G

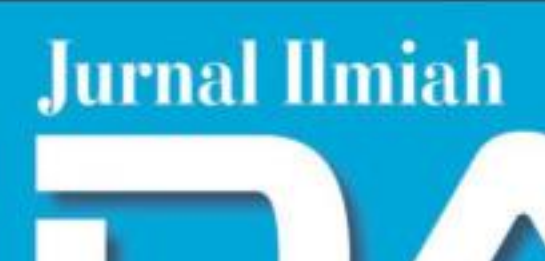

# DATA MANAJEMEN DAN TEKNOLOGI INFORMASI

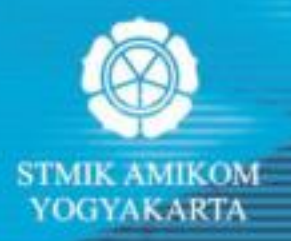

# **VOL. 17 NO. 2 JUNI 2016 JURNAL ILMIAH Data Manajemen Dan Teknologi Informasi**

Terbit empat kali setahun pada bulan Maret, Juni, September dan Desember berisi artikel hasil penelitian dan kajian analitis kritis di dalam bidang manajemen informatika dan teknologi informatika. ISSN 1411- 3201, diterbitkan pertama kali pada tahun 2000.

> **KETUA PENYUNTING**  Abidarin Rosidi

**WAKIL KETUA PENYUNTING** Heri Sismoro

#### **PENYUNTING PELAKSANA**

Kusrini Emha Taufiq Luthfi Hanif Al Fatta Anggit Dwi Hartanto

# **STAF AHLI (MITRA BESTARI)**

Jazi Eko Istiyanto (FMIPA UGM) H. Wasito (PAU-UGM) Supriyoko (Universitas Sarjana Wiyata) Janoe Hendarto (FMIPA-UGM) Sri Mulyana (FMIPA-UGM) Winoto Sukarno (AMIK "HAS" Bandung) Rum Andri KR. (AMIKOM) Arief Setyanto (AMIKOM) Krisnawati (AMIKOM) Ema Utami (AMIKOM)

# **ARTISTIK**

Amir Fatah Sofyan

# **TATA USAHA**

Lya Renyta Ika Puteri Murni Elfiana Dewi

# **PENANGGUNG JAWAB** :

Ketua STMIK AMIKOM Yogyakarta, Prof. Dr. M. Suyanto, M.M.

# **ALAMAT PENYUNTING & TATA USAHA**

STMIK AMIKOM Yogyakarta, Jl. Ring Road Utara Condong Catur Yogyakarta, Telp. (0274) 884201 Fax. (0274) 884208, Email : jurnal@amikom.ac.id

# **BERLANGGANAN**

Langganan dapat dilakukan dengan pemesanan untuk minimal 4 edisi (1 tahun) pulau jawa Rp. 50.000  $x = Rp$ , 200,000,00 untuk luar jawa ditambah ongkos kirim.

# **DAFTAR ISI**

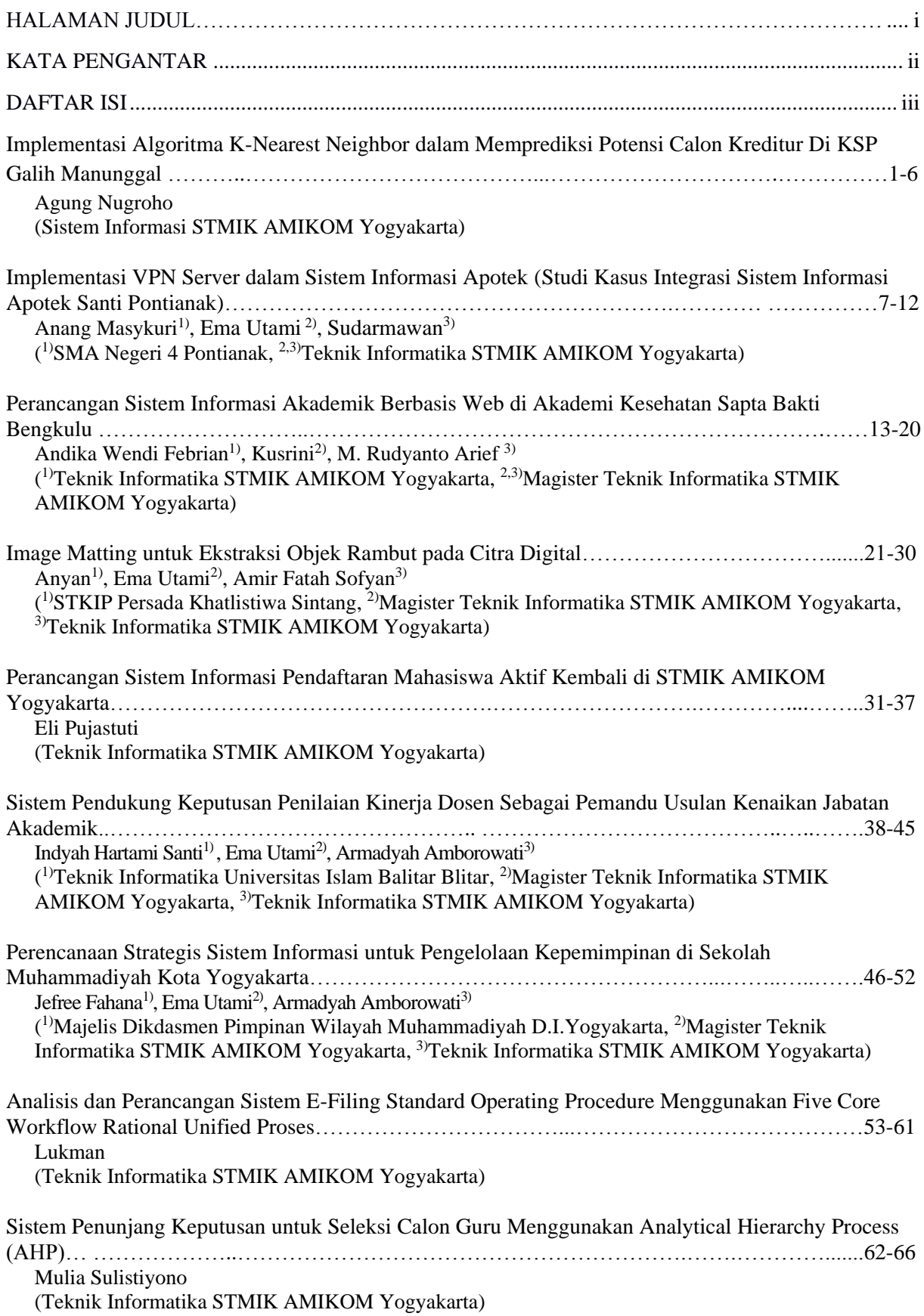

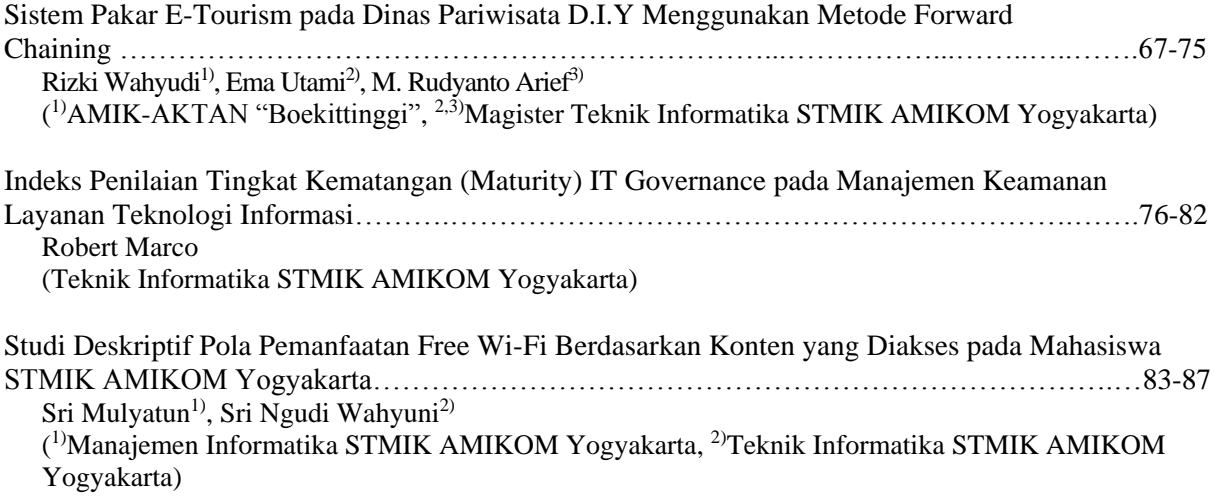

# **IMPLEMENTASI VPN SERVER DALAM SISTEM INFORMASI APOTEK (STUDI KASUS INTEGRASI SISTEM INFORMASI APOTEK SANTI PONTIANAK)**

# **Anang Masykuri1), Ema Utami2), Sudarmawan3)**

*SMA Negeri 4 Pontianak1) , Teknik Informatika STMIK AMIKOM Yogyakarta2)3) email : [nakmasayu@yahoo.com](mailto:nakmasayu@yahoo.com1)1), ema.u@amikom.ac.id2), sudarmawan.amikom.ac.id3)*

#### **Abstraksi**

Perkembangan teknologi informasi sangat membantu perusahaan dalam persaingan bisnis. Perluasan usaha dengan membuka cabang diberbagai tempat menyebabkan perlunya dibangun sistem informasi berbasis jaringan dan koneksi basis data. Implementasi Virtual Private Network (VPN) server pada sistem informasi apotik dilakukan dengan perancangan infrastruktur jaringan dan infrastruktur aplikasi.Implementasi VPN hardware based menggunakan mikrotik RB750 sebagai router. Pemodelan jaringan, pemilihan protokol jaringan serta protokol kemanan akan dikonfigurasikan untuk membangun koneksi antar cabang melalui jaringan internet. Integrasi basis data terdistribusi dengan pendekatan full replication. Data akan direplikasi dan disimpan pada semua site. Penyesuaian Database Management System (DBMS), perancangan arsitektur basis data serta konfigurasi integrasi basis data menggunakan galera replication. VPN yang diimplementasikan mampu mendukung integrasi sistem informasi apotek. Basis data terdistribusi yang dibangun mampu memenuhi kebutuhan sehingga memudahkan manajemen untuk memantau perkembangan bisnis serta mengambil langkah bagi kemajuan perusahaan.

#### *Kata kunci :*

*VPN, Sistem Informasi Apotik, Basis Data Terdistibusi* 

#### **Pendahuluan**

Apotek Santi adalah perusahaan yang bergerak dalam pemasaran produk farmasi di Kalimantan Barat. Saat ini, apotek tersebut sedang melakukan perluasan usaha dengan mendirikan beberapa cabang beberapa tempat. Manajemen berharap supaya masing-masing cabang dapat terhubung dalam satu jaringan, dimana database dari masing-masing cabang dapat terintegrasi. Faktor geografis dan biaya menjadi pertimbangan sang penting, diharapkan biaya pembangunan infrastruktur jaringan bisa lebih hemat dan juga biaya-biaya lain yang menyertai tidak menjadi mahal. Integritas data juga sangat penting agar dalam proses komunikasi data bebas dari gangguan keamanan dan kehilangan data yang disebabkan oleh pihak lain.

Penelitian ini bertujuan untuk merancang dan mengimplementasikan sistem informasi apotik berbasis jaringan dan membangun basis data yang dapat terintegrasi pada semua cabang. Teknologi mikrotik digunakan untuk membangun jaringan *Virtual Private Network* (VPN). Sedangkan implemenatasi basis data terdistribusi pada sistem informasi apotik dibangun menggunakan pendekatan *full replication* dengan metode *synchronus*. Untuk pengujian basis data terdistribusi melibatkan tiga cabang (*site*), Database yang dibangun menggunakan mySQL dan distribusi database menggunakan *galera replication*.

Dari segi biaya, teknologi VPN lebih murah dibandingkan dengan teknologi *leased line* dan sejenisnya. Selain menghemat biaya untuk kebutuhan perangkat jaringan, VPN menggunakan jalur publik (internet) sebagai media transmisi sehingga biaya langganan juga menjadi lebih murah. Selain itu, dari

segi keamanan teknologi VPN menggunakan beberapa metode lapisan sistem keamanan. Metode *tunneling* (terowongan), metode enkripsi dan metode otentifikasi user serta integritas data.

# **Tinjauan Pustaka**

Teknologi jaringan *Virtual Privat Network* (VPN) juga memiliki tingkat keamanan yang tinggi, oleh karena itu VPN dapat digunakan sebagai teknologi alternatif untuk membangun jaringan yang terintegrasi dengan biaya yang relatif murah [1]. Keunggulan *virtual private network* dalam hal keamanan sudah tidak diragukan lagi. Metode keamanan *virtual private network* mampu menahan dari *attacking DoS* dan *hacking*. Cara kerja *virtual private network* dan keamanan jaringan menjadikan alasan banyak orang menggunakan teknologi ini untuk memenuhi kebutuhan komunikasi data melalui jaringan publik.

Implementasi VPN terdiri dari *remote access* VPN, dan *site-to-site* VPN. *Remote access* yang biasa juga disebut *virtual private dial-up network* (VPDN), menghubungkan antara pengguna yang mobile dengan *local area network* (LAN).

#### *1. Remote Access* VPN

Jenis VPN ini digunakan oleh pegawai perusahaan yang ingin terhubung ke jaringan khusus perusahaannya dari berbagai lokasi yang jauh (*remote*) dari perusahaannya. Untuk mengakses jaringan lokal perusahaan, pegawai tersebut harus terhubung ke NAS dengan men-*dial* nomor telepon yang sudah ditentukan. Kemudian dengan menggunakan sotware klien, pegawai tersebut dapat terhubung ke jaringan lokal perusahaan.

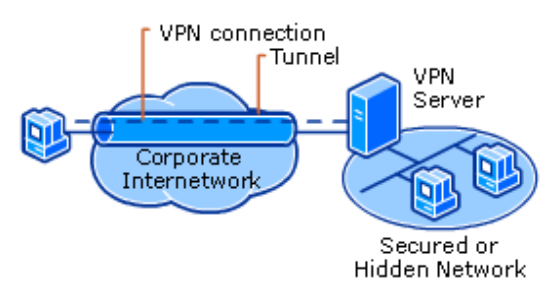

**Gambar 1.** *Remote Access VPN* **[8]**

#### *2. Site-to-site VPN*

Jenis implementasi VPN yang kedua adalah *site-to-site* VPN. Implementasi jenis ini menghubungkan antara 2 (dua) kantor atau lebih yang letaknya berjauhan, baik kantor yang dimiliki perusahaan itu sendiri maupun kantor perusahaan mitra kerjanya. VPN yang digunakan untuk menghubungkan suatu perusahaan dengan perusahaan lain disebut ekstranet. Sedangkan bila VPN digunakan untuk menghubungkan kantor pusat dengan kantor cabang, implementasi ini termasuk jenis intranet *site-to-site* VPN, seperti ditunjukkan pada gambar 2 [8].

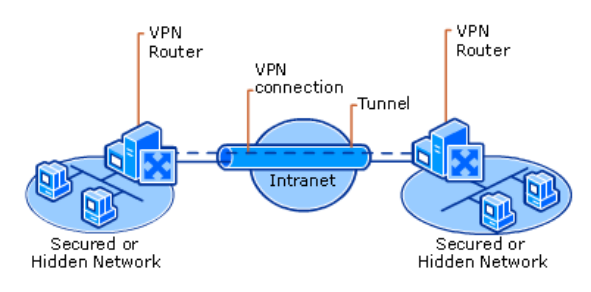

**Gambar 2.** *site-to-site VPN* **[8]**

Sistem informasi merupakan suatu dari orangorang fasilitas, teknologi, media, prosedur-prosedur dan pengendalian yang ditujukan untuk mendapatkan jalur komunikasi penting, memproses tipe transaksi rutin tertentu, memberi sinyal kepada manajemen dan yang lainnya terhadap kejadian-kejadian internal dan eksternal yang penting dan yang menyediakan suatu dasar untuk pengambilan keputusan yang cerdik [2].

Beberapa protokol yang ada dalam teknologi VPN adalah [8]:

- 1. PPTP (*Point-to-Point Tunneling Protocol*) metode ini paling banyak didukung kalangan pengguna *Windows* dan itu diciptakan oleh Microsoft. Kerugian dari PPTP adalah bahwa hal itu tidak menyediakan enkripsi.
- 2. L2TP (*Layer 2 Tunneling Protocol*) itu tunneling protokol lain yang mendukung VPN. Seperti PPTP, L2TP tidak menyediakan enkripsi dan hal itu bergantung pada protokol PPP untuk melakukan hal ini. Perbedaan antara PPTP dan

L2TP adalah bahwa yang kedua tidak hanya menyediakan kerahasiaan data, tetapi juga integritas data. L2TP dikembangkan oleh Microsoft dan Cisco.

- 3. Protokol IPsec dapat digunakan untuk enkripsi dalam kaitannya L2TP *tunneling protocol*. Hal ini digunakan sebagai "protokol untuk mengamankan *Internet Protocol* (IP) komunikasi dengan otentikasi dan mengenkripsi setiap paket IP dari aliran data".
- 4. SSL (*Secure Socket Layer*) adalah VPN diakses melalui https melalui *browser web*. Keuntungan dari SSL VPN adalah bahwa hal itu tidak perlu perangkat lunak yang diinstal karena menggunakan *web browser* sebagai aplikasi client.

Beberapa metode pengamanan data yang dapat dilakukan pada teknologi jaringan VPN antara lain dengan menggunakan *firewall*. Pengamanan bisa juga dilakukan dengan melakukan enkripsi pada data yang akan dikirim melalui intenet. Selain itu, data dapat juga dikirim menggunakan protokol khusus yang aman untuk tranmisi data melalui internet (IPSec). Alternatif lain pengendalian keamanan jaringan VPN adalah dengan menggunakan metode AAA server yang akan memeriksa autentikasi, autorisasi dan merekam segala sesuatu yang dilakukan pengguna pada suatu jaringan.

Implementasi basis data terdistribusi pada sistem, bertujuan untuk perencanaan dan optimalisasi produksi suatu usaha. Dari arsitektur database yang dibuat, yaitu memisahkan tiap tabel berdasarkan fungsinya ke dalam tiap-tiap server (bahan baku, pegawai, distribusi), hal ini dilakukan dengan suatu pertimbangan sebuah industri yang memiliki jumlah data besar [3].

Komponen-komponen utama dalam sebuah sistem basis data [4] :

- 1. Perangkat keras (*hardware*). Database Manajemen System (DBMS) dan aplikasi membutuhkan perangkat keras agar dapat beroperasi.
- 2. Perangkat lunak (*software*). *Software* merupakan komponen DBMS itu sendiri dan program aplikasi lain termasuk sistem operasi.
- 3. Data, data merupakan komponen yang penting dalam basis data. Data merupakan penghubung antara mesin dengan manusia. Basis data terdiri dari operasional data dan metadata.
- 4. *Procedure,* prosedur merupakan instruksi dan aturan yang menentukan pembuatan dan penggunaan dari basis data. *User* membutuhkan prosedur untuk menjalankan dan menggunakan sistem.
- 5. *Brainware, s*ering disebut juga dengan istilah sumber daya manusia, yaitu orang yang terlibat dalam pemakaian basis data. Pemakai basis data biasa dikategorikan dalam empat golongan.

Basis data terdistribusi adalah sebuah database yang diatur oleh sebuah *Database Management System* (DBMS) yang tersimpan secara fisik pada beberapa komputer yang terdapat pada beberapa lokasi dengan terkoneksi pada sebuah jaringan, jaringan tersebut harus bisa menyediakan akses bagi user untuk melakukan sharing data [5]. Sebuah sistem basis data terdistribusi hanya mungkin ada dalam sebuah sistem jaringan komputer.

Ciri-ciri basis data terdistribusi antara lain [6]: 1. Data disimpan di sejumlah tempat

- 2. Prosessor pada tempat yang berbeda tersebut
- dihubungkan dengan jaringan komputer
- 3. Sistem basis data terdistribusi bukan terdiri dari sekumpulan file yang berada pada berbagai tempat tetapi pada sebuah basis data di berbagai tempat
- 4. Setiap tempat secara mandiri memproses permintaan user yang membutuhkan akses ke data di tempat tersebut dan juga mampu untuk memproses data yang tersimpan di tempat lain.

# **Metode Penelitian**

Pada penelitian implementasi VPN Server sistem informasi Apotek ini penulis menggunakan beberapa metode, yaitu:

- 1. Studi kepustakaan, yaitu mencari literatur yang membahas tentang teori jaringan, teknologi VPN, basis data terdistribusi, dan penelitian lain yang relevan.
- 2. Survey dan wawancara, dilakukan kepada pemilik dan juga karyawan apotek Santi untuk memperoleh gambaran kebutuhan system yang diinginkan.
- 3. Analisis, untuk menentukan teknologi jaringan yang akan diterapkan serta basis data yang akan dibangun untuk keperluan integrasi data apotek.
- 4. Perancangan jaringan, membuat pemodelan, menentukan infrastruktur, memilih topologi, protokol jaringan serta membangun aturanaturan yang membatasi hubungan antar serverklien.
- 5. Perancangan basis data terdistribusi, menentukan struktur basis data terdistribusi, desain basis data terdistribusi dan memilih teknologi *database management system* (DBMS).
- 6. Implementasi, dari analisis dan perancangan maka dilakukan implementasi pada level jaringan dan level basis data terdistribusi.
- 7. Pengujian, setelah implementasi maka dilakukan pengujian terhadap kinerja jaringan dan fungsi basis data terdistribusi dalam sistem informasi apotek.

# **Hasil dan Pembahasan Infrastruktur Jaringan**

Secara fisik untuk membangun jaringan VPN ini dibutuhkan tiga (3) buah *personal computer*(PC) atau bisa menggunakan laptop dengan spesifikasi minimal untuk menjalanan sistem operasi windows XP

dilengkapi dengan koneksi internet. *Virtual Private Network* (VPN) membutuhkan server yang berfungsi sebagai penghubung antar *personal computer* (PC). *Server VPN* bisa berupa komputer dengan aplikasi *VPN Server* atau sebuah *Router*. *IP Publik statis* diperlukan dalam membangun *VPN server* yang berfungsi untuk mengontrol jaringan. Kebutuhan fisik jaringan VPN seperti dalam tabel berikut:

Secara fungsional, komputer dengan aplikasi *VPN Client* mengontak *Server VPN,* berikutnya *VPN Server* kemudian memverifikasi *user name* dan *password* dan apabila berhasil maka *VPN Server* memberikan IP Address baru pada komputer *client* dan selanjutnya sebuah koneksi / *tunnel* akan terbentuk. Komputer *client* bisa digunakan untuk mengakses berbagai *resource* (komputer atau LAN) yang berada dibelakang *VPN Server* misalnya melakukan transfer data, seperti ditunjukkan pada gambar 3.

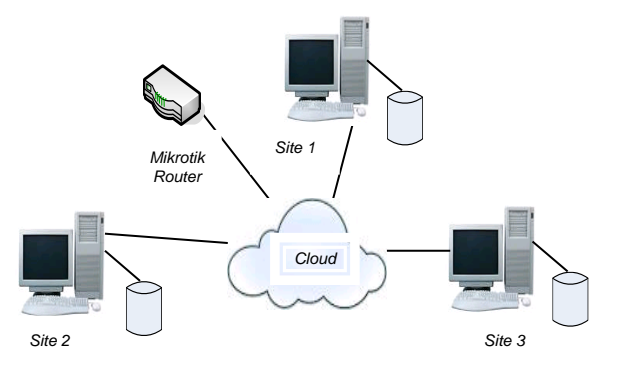

#### **Gambar 3. Pemodelan Jaringan yang diusulkan**

VPN menggunakan media publik sebagai penghubung antar jaringannya, untuk itu diperlukan pengamanan dan pembatasan-pembatasan. Pengamanan diperlukan untuk menjaga agar tidak sembarang orang dari jaringan publik dapat masuk ke jaringan pribadi. Untuk dapat masuk kedalam jaringan VPN setiap user harus terdaftar atau ter*autentifikasi* terlebih dahulu.

*Tunneling* merupakan metode dalam membangun VPN, semua komunikasi data yang terjadi dalam jaringan ini melalui sebuah *tunnel* (terowongan) yang hanya bisa dilewati sesama anggota jaringan. Protokol AAA (*Authentication, Authorization, Accounting*) digunakan untuk men gatur mekanisme komunikasi, antara client ke domain-domain jaringan maupun antar client dengan domain yang berbeda dengan tetap menjaga keamanan pertukaran data.

#### **Konfigurasi VPN**

Langkah kerja dalam membangun VPN menggunakan mikrotik RB750 adalah sebagai berikut :

1. Winbox digunakan untuk melakukan konfigurasi mikrotik, hal ini akan lebih mudah daripada menggunakan *command line*.

- 2. Mengaktifkan server PPTP Menu PPP  $\rightarrow$  PPTP Server  $\rightarrow$  Centang status **enabled** pada kotak dialog
- 3. Membuat *user name* dan *password* pada client Menu PPP  $\rightarrow$  Screts  $\rightarrow$  buat client baru (+)  $\rightarrow$ masukkan
	- a. *name* : nama client (site1, site2, dan site3)
	- b. *Password* : *password* untuk setiap site
	- c. *Profile* : pilih *default encryption* berarti VPN yang dibangun sudah menerapkan metode enkripsi untuk keamanan jaringan
	- *d. Local Address* : adalah alamat IP yang disimpan dalam mikrotik untuk terhubung dengan client melalui *remote address*
	- *e. Remote address* : adalah alamat IP yang digunakan oleh *client* untuk terhubung dengan mikrotik melalui *local address*
- 4. Membuat koneksi client

*Setup connection or network choose a connection option coonect a workplace*

- *a. Internet Address :masukkan alamat IP Publik yang diberikan oleh ISP*
- b. *Destination Name : berikan nama untuk VPN yang akan dibangun*
- 5. Menguji koneksi Masukkan *user name* dan *password* yang sudah di buat pada sisi client.

## **Infrastruktur Aplikasi Integrasi**

Analisis infrastruktur pada level aplikasi bertujuan untuk mendapatkan basis data yang terintegrasi. Basis data terdistribusi, untuk integrasi basis data untuk masing-masing *site,* menggunakan *full replication*. Langkah-langkah analisis pada level infrastruktur aplikasi integrasi yaitu memilih *Database Management System* (DBMS), membangun arsitektur basis data terdistribusi dan melakukan instalasi serta konfigurasi perangkat lunak.

Infrastruktur aplikasi integrasi diperlukan untuk mengintegrasikan basis data pada setiap *site* (*node*). Integrasi basis data terdistribusi menggunakan *galera replication*, seperti ditunjukkan pada gambar 5 [7].

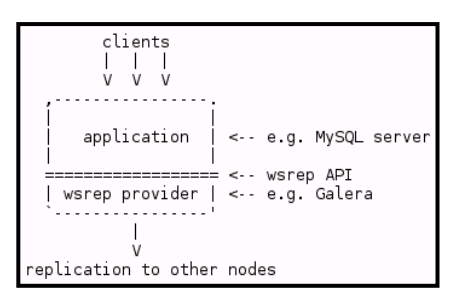

**Gambar 5. Konsep Replikasi Galera [7]**

Ada berbagai cara untuk mentransfer *state* dari satu node ke yang lain, yakni menggunakan *mysqldump*. Kelemahan dari *mysqldump* adalah cara kerja yang lambat karena *mysqldump* memblokir tabel server dari perubahan yang mungkin terjadi

selama transfer. Metode yang digunakan dalam penelitian ini adalah *rsync.*

*Rsync* adalah tool untuk transfer dan sinkronisasi file atau *tree* secara satu arah, baik transfer lokal (di sistem yang sama) maupun *remote* (jaringan/internet). Fungsi *rsync* mirip dengan *tool-tool cp, mv, scp, FTP client*. Jika transfer putus di tengah-tengah, *Rsync* akan meneruskan proses sinkronisasi dari titik terakhir sebelum putus.

Perangkat untuk membangun distribusi basis data dengan metode *full replication* adalah seperti disajikan pada tabel 1.

**Tabel 1. Spesifikasi kebutuhan integrasi basis data**

| No | Nama<br>Perangkat | Spesifikasi                 | Fungsi                    |  |  |  |
|----|-------------------|-----------------------------|---------------------------|--|--|--|
|    |                   | Windows OS XP/Seven/Windows | Menjalankan SI Apotik     |  |  |  |
|    |                   | 8                           |                           |  |  |  |
|    | <b>U</b> buntu    | Ubuntu 10.4                 | Menjalankan My SQL        |  |  |  |
|    |                   |                             | Server                    |  |  |  |
|    | MySQL             |                             | Membangun<br><b>Basis</b> |  |  |  |
|    | Server            |                             | Data                      |  |  |  |
|    | Galera            |                             | Menjalankan replikasi     |  |  |  |
|    |                   |                             | <b>Basis</b> Data         |  |  |  |

Membangun basis data terdistribusi menggunakan galera membutuhkan mySQL dengan wsrep API. Kedudukan wsrep API, *Galera replication* dan MySQL dapat gambar 4 [7].

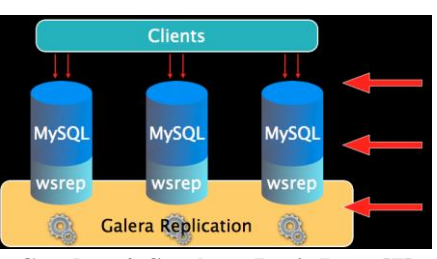

**Gambar 4. Struktur Basis Data [7]**

#### **Konfigurasi Integrasi Basis Data**

Instalasi manual galera terbaru dan mySQL dengan paket wsrep

- 1. wget [http://launchpad.net/galera/0.8/0.8.1/+download](http://launchpad.net/galera/0.8/0.8.1/+download/galera-0.8.1-amd64.deb) [/galera-0.8.1-amd64.deb](http://launchpad.net/galera/0.8/0.8.1/+download/galera-0.8.1-amd64.deb)
- 2. wget [http://launchpad.net/codership](http://launchpad.net/codership-mysql/0.8/0.8.1/+download/mysql-server-wsrep-5.1.57-0.8.1-amd64.deb)[mysql/0.8/0.8.1/+download/mysql-server](http://launchpad.net/codership-mysql/0.8/0.8.1/+download/mysql-server-wsrep-5.1.57-0.8.1-amd64.deb)[wsrep-5.1.57-0.8.1-amd64.deb](http://launchpad.net/codership-mysql/0.8/0.8.1/+download/mysql-server-wsrep-5.1.57-0.8.1-amd64.deb)
- 3. dpkg -i galera-23.2.2-I386.deb mysql-serverwsrep-5.5.28-23.7-I386.deb
- 4. Menentukan password root dan konfigurasi lainnya
- /usr/bin/mysql\_secure\_installation
- 5. Konfigurasi wsrep untuk site1
	- a. wsrep\_provider=/usr/lib/galera/libgalera\_s mm so
	- b. wsrep cluster address="gcomm://"
	- c. wsrep\_sst\_auth=wsrep\_sst:wspass
- 6. Konfigursi wsrep untuk site2
	- a. wsrep\_provider=/usr/lib/galera/libgalera\_s mm.so
- b. wsrep\_cluster\_address="gcomm://192.168. 100.128"
- c. wsrep\_sst\_auth=wsrep\_sst:wspass
- 7. konfigurasi wsrep untuk site3
	- a. wsrep\_provider=/usr/lib/galera/libgalera\_s mm.so
	- b. wsrep\_cluster\_address="gcomm:// 192.168.100.128"
	- c. wsrep\_sst\_auth=wsrep\_sst:wspass
- 8. Restart MySQL servers service mysql restart
- 
- 9. Pengaturan hak
	- mysql -u root -p -e "SET wsrep\_on=OFF; DELETE FROM mysql.user WHERE  $user="$ :":
	- b. mysql -u root -p -e "SET wsrep\_on=OFF; GRANT ALL ON \*.\* TO 'wsrep\_sst'@'%' IDENTIFIED BY 'wspass'";
	- c. mysql -u root -p -e "GRANT ALL PRIVILEGES ON \*.\* TO 'root'@'%' IDENTIFIED BY 'password' WITH GRANT OPTION; FLUSH PRIVILEGES;";
- 10. Bootstrap cluster untuk menghubungkan antar site
	- a. Site1 : mysql -u root -p -e "SET GLOBAL wsrep\_cluster\_address='gcomm://':";
	- b. Site2 : mysql -u root -p -e "SET GLOBAL wsrep\_cluster\_address='gcomm://192.168.1 00.128:4567';";
	- c. Site3 : mysql -u root -p -e "SET GLOBAL wsrep\_cluster\_address='gcomm://192.168.1 00.128:4567';";
- 11. Verivikasi status mmysql -u root -p -e "SHOW STATUS LIKE 'wsrep%';";

#### **Pembahasan**

Selanjutnya akan dilihat bagaimana basis data yang sudah terintegrasi mampu memenuhi kebutuhan integrasi. Untuk melihat basis data pada setiap *site* maka diperlukan aplikasi berbasis windows untuk melihat kedalam basis data itu sendiri. HeidiSQL adalah aplikasi yang akan digunakan untuk melihat dan mengedit data, membuat dan mengedit tabel, *view*, prosedur dan *trigger*. Selain itu, aplikasi ini juga dapat melakukan ekspor struktur dan data baik ke dalam file SQL, *clipboard* atau ke server lain.

Gambar 5, 6, dan 7 adalah tampilan properties basis data pada masing-masing *site*, besarnya kapasitas basis data selalu sama, dengan jumlah tabel yang sama pula. Persamaan ini mengindikasikan bahwa perubahan data yang terjadi pada setiap *site* akan secara langsung (*real time*) didistribusikan ke semua *site*.

| " site1\dbapotik\ - HeidiSQL 8.0.0.4396    |                                                |          |              |                                               | $-10$  |
|--------------------------------------------|------------------------------------------------|----------|--------------|-----------------------------------------------|--------|
| File Edit Search Tools Help                |                                                |          |              |                                               |        |
|                                            |                                                |          |              |                                               |        |
| Table filter<br><b>III</b> Database filter | Host: 192.168.100.128 Database: dbapotik Query |          |              |                                               |        |
| $\sqrt{\sqrt{1 + 1}}$                      | Databases (7) Variables                        |          |              | Status Processes <b>EL</b> Command-Statistics |        |
| information schema<br>ь                    | Database -                                     | Size     | <b>Items</b> | <b>Last modification</b>                      | Tables |
| $\triangleright$ $\blacksquare$ anang      | anang                                          |          |              |                                               |        |
| b abapotik<br>704.0 KB                     | al dbapotik                                    | 704.0 KB | 44           | 2013-10-02 07:14:41                           | 44     |
| $\triangleright$ $\blacksquare$ latihan    | information schema                             |          |              |                                               |        |
| $\triangleright$ $\blacksquare$ mysal      | latihan                                        |          |              |                                               |        |
| <b>Deformance</b> schema                   | mysql                                          |          |              |                                               |        |
| $\triangleright$ $\blacksquare$ test       | performance schema                             |          |              |                                               |        |
|                                            | test                                           |          |              |                                               |        |

**Gambar 5. Tampilan Properties Basis Data site1**

| Site2\dbapotik\ - HeidiSQL 8.0.0.4396                             |                                                                |          |              | $\Box$                   | $\Box$<br>$\Sigma$ |
|-------------------------------------------------------------------|----------------------------------------------------------------|----------|--------------|--------------------------|--------------------|
| File Edit Search Tools Help                                       |                                                                |          |              |                          |                    |
| A - 1 0 0 2 3 4 - 1 3 6 0 1 1 1 0 0 - X + 1 - 1 - 1 8 4 7 4 8 - 1 |                                                                |          |              |                          |                    |
| <b>Table filter</b><br><b>Database filter</b>                     | E Host: 192.168.100.135 D Database: dbapotik Query             |          |              |                          |                    |
| $\leftarrow$ site2                                                | Databases (7) Variables Fatus Processes Lib Command-Statistics |          |              |                          |                    |
| <b>b</b> information schema                                       | Database A                                                     | Size     | <b>Items</b> | <b>Last modification</b> | <b>Tables</b>      |
| $\triangleright$ anang                                            | anang                                                          |          |              |                          |                    |
| <b>b</b> dbapotik<br>704.0 KB                                     | dbapotik                                                       | 704.0 KB | 44           | 2013-10-04 01:32:01      | 44                 |
| $\triangleright$   latihan                                        | information_schema                                             |          |              |                          |                    |
| $\triangleright$ mysql                                            | latihan                                                        |          |              |                          |                    |
| performance_schema                                                | mysql                                                          |          |              |                          |                    |
| $\triangleright$ $\blacksquare$ test                              | performance schema                                             |          |              |                          |                    |
|                                                                   | test                                                           |          |              |                          |                    |

**Gambar 6. Tampilan Properties Basis Data site2**

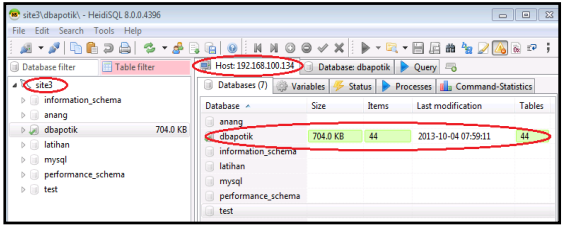

#### **Gambar 7. Tampilan Properties Basis Data site3**

Tanda lingkaran merah pada gambar menunjukkan masing masing *site* dengan alamat *IP address* setiap *site*. pada tanda lingkaran paling kanan menunjukkan bahwa pada basis data dengan nama dbapotik memiliki ukuran yang sama yakni sebesar 740.0 KB. Memiliki 44 item dan 44 tabel.

Kesimpulan yang lainnya menunjukkan bahwa dengan metode galera ini setiap *site* hanya memiliki satu basis data dan tidak memiliki basis data lain sebagai *slave* ataupun *buffering*. Replikasi yang dilakuan secara *synchronus* dimana data direplikasikan langsung dari master ke master basis data (*multi mastering*).

Keuntungan dari *full replikasi* basis data yang diterapkan antara lain, memiliki *backup* data di semua *site*, jadi ketika salah satu *site* mengalami kerusakan fatal pada database lokal, maka data masih bisa diambil kembali dari site yang lainya. Beban setiap site juga menjadi ringan karena dalam melakukan pencaraian data tidak perlu mengakses pada *site* yang dimaksud, cukup mengakses dari database local saja data sudah tersedia.

| <b>CE</b> APOTIK SYSTEM I SITE 1 1 ( Login : ADMIN ) - [Data Barang]<br>C File View Mast Data Transaksi Laporan | Pengaturan Windows Help                                                            |                                         |                                                                    |                                                |                                                      |                                                                            |
|----------------------------------------------------------------------------------------------------|------------------------------------------------------------------------------------|-----------------------------------------|--------------------------------------------------------------------|------------------------------------------------|------------------------------------------------------|----------------------------------------------------------------------------|
| Transaksi<br>Master Data                                                                                        | Pengaturan<br>Laporan                                                              |                                         |                                                                    |                                                |                                                      |                                                                            |
| Departemen<br>atuan                                                                                             | Kelompok<br><b>Barang</b><br>Barang                                                | <b>JJ</b> Supplier<br>Customer          | S <sub>sl</sub>                                                    | Karyawan                                       | Bank                                                 | Cabang<br>Kassa                                                            |
|                                                                                                    |                                                                                    |                                         |                                                                    |                                                |                                                      |                                                                            |
| <b>Data Barang</b>                                                                                              |                                                                                    |                                         |                                                                    |                                                |                                                      |                                                                            |
| New<br>Edit<br>$_{(1na)}$<br>(T2)<br>$\approx$ (Del)                                                            | <b>Q</b> Refresh<br>Delete <sub>in</sub> Klarifikasi<br>(rs)<br>Stock (F4)         | <b>A Kartu Stock</b><br>$G = (Alt + K)$ | <b>C</b> Ctk Broode<br>$\frac{First}{(ro)}$<br>$\ddot{\textbf{r}}$ | Prior<br>÷<br>(10)                             | $\frac{Next}{(F11)}$<br>$+\frac{last}{(r_{12})}$     | Close<br>(0 <sub>5</sub> )                                                 |
| <b>BARANG AKTIF</b>                                                                                             | BARANG TIDAK AKTIF SEMUA BARANG                                                    |                                         |                                                                    |                                                |                                                      |                                                                            |
| KODE<br><b>BARCODE</b>                                                                                          | <b>NAMA BARANG</b>                                                                 | <b>KETARANGAN</b><br><b>STOCK</b>       | <b>HARGA BELI</b>                                                  | <b>HARGA JUAL</b><br>KECIL<br><b>NON RESEP</b> | <b>HOG BIAL</b><br><b>SEDANG</b><br><b>NON RESEP</b> | <b>PROFIT</b><br><b>HDG BIAL</b><br><b>BESAR</b><br>96<br><b>NON RESEP</b> |
| 01006                                                                                                    | <b>BODREX</b>                                                                      | 0 TABLET                                | $\Omega$                                                           | $\Omega$                                       | $\Omega$                                             | $\circ$<br>$\circ$                                                         |
| 102001                                                                                                    | <b>BODREXIN</b>                                                                    | <b>O TABLET</b>                         | 5,000                                                              | 7,500                                          | $\circ$                                              | 50<br>$\circ$                                                              |
| 02002                                                                                                    | ULTRAFLU                                                                           | 0 TABLET                                | n                                                                  | $\mathbf{a}$                                   | $\Omega$                                             | n<br>$\mathbf{a}$                                                          |
| 02003                                                                                                    | PARAMEX                                                                            | <b>Q TABLET</b>                         | 3,500                                                              | 4,500                                          | $\Omega$                                             | $\circ$<br>29                                                              |
| 02004                                                                                                    | <b>SANAFLU</b>                                                                     | <b>O TABLET</b>                         | 4,000                                                              | 4,500                                          | $\Omega$                                             | $\Omega$<br>13                                                             |
| $\epsilon$<br>Record $\gg$ 1-5                                                                                  | <b>TOTAL ASET:</b>                                                                 | n                                       | <b>TOTAL OMSET:</b>                                                |                                                |                                                      |                                                                            |
| [ SETTING PENCARIAN ]                                                                                           | [ ISIAN PENCARIAN ]                                                                |                                         |                                                                    |                                                |                                                      |                                                                            |
| Berdasarkan                                                                                                    | Supplier                                                                           |                                         | Kelompok                                                           |                                                |                                                      |                                                                            |
|                                                                                                    | F3<br>٩                                                                            |                                         | $\sim$                                                             | F7                                             |                                                      |                                                                            |
| KODE                                                                                                    | $\overline{ }$                                                                     |                                         |                                                                    |                                                |                                                      |                                                                            |
| Depatemen O                                                                                                    | Barang Yang Tidak Ada Suppliernya<br>F <sub>6</sub><br><b>Masukkan Pencarian</b> Q |                                         | Cabang Q 03                                                        | F7 ate 3                                       |                                                      | Print<br>Search<br><b>Ctrl+P1</b><br>$ Ctr1 + F $                          |
|                                                                                                    |                                                                                    |                                         |                                                                    |                                                | Clear (Home)                                         |                                                                            |

**Gambar 8. Detail Barang dari Tabel Barang**

Gambar 8 merupakan tampilan SI Apotik dengan sub menu barang. Terlihat bahwa pencarian barang yang dilakukan, dapat membedakan barang berdasarkan nama barang dan atau lokasi barang berada pada masing-masing *site*.

## **Kesimpulan**

Berdasarkan hasil yang didapat dari peneltian mengenai Implementasi Virtual Private Network (VPN) pada Sistem Informasi Apotik, yaitu :

- 1. Rancangan *virtual private network* (VPN) *server*  yang diimplementasikan dalam sistem mampu mendukung integrasi sistem informasi Apotik Santi Pontianak.
- 2. Basis data terdistribusi dengan pendekatan *full replication* menggunakan *Galera Replication* mampu untuk memenuhi kebutuhan integrasi data pada Apotek Santi Pontianak.

Selama proses penelitian Implementasi Virtual Private Network (VPN) pada Sistem Informasi Apotik, didapatkan temuan-temuan yang bisa dijadikan masukan bagi pengembangan ke depan, antara lain:

- 1. Galera replication sangat bagus untuk membangun basis data terdistribusi dengan metode full replication dan sangat cocok digunakan untuk keperluan dengan kapasitas besar.
- 2. Basis data terdistribusi sangat dipengaruhi oleh teknologi jaringan yang digunakan, maka diperlukan pemilihan teknologi jaringan yang sesuai untuk penanganan dengan kasus yang berbeda.
- 3. Untuk kebutuhan yang besar dan real time disarankan menggunakan virtual private network (VPN) dedicated untuk menjaga stabilitas koneksi jaringan. Namun untuk kebutuhan kecil seperti apotik Santi, dengan membangun virtual private network (VPN) sendiri sudah cukup bagus dan dapat meminimalisir biaya.
- 4. Untuk kebutuhan yang besar, perlu dilakukan penelitian lebih dalam mengenai kapasitas galera replication.

#### **Daftar Pustaka**

- [1] I Made Sukarya Dwija Putra, *Implementasi Basis Data Terdistribusi Pada Sistem Informasi Manajemen Industri Dalam Optimalisasi Produksi*, Jurnal Elektronik Ilmu Komputer - Universitas Udayana, Vol 1 No. 2 Nopember 2012
- [2] Sari W.M. (2011), *Analisis Keamanan Jaringan Virtual Private Network (VPN) pada Sistem Online Microbanking (Kasus di BMT Al Ikhlas Yogyakarta)*, Tesis, Universitas Gadjah Mada, Yogyakarta.
- [3] Jogiyanto H.M. (2001), *Analisa dan Desain Sistem Informasi : Pendekatan Terstruktur Teori dan Praktik Aplikasi Bisnis,* Yogyakarta : Andi Offset.
- [4] Connolly, T.M.,& Begg, C.E. (2005). *Database Systems A Practical Approach to Design, Implementation, and Management. (4th edition).* Harlow: Pearson
- [5] Akhmad Alimudin, dkk., *Perancangan dan Pembuatan CMS Tryout Online Pada Dinas Pendidikan Dengan Menggunakan Database Terdistribusi*, Politeknik Elektronika Negeri Surabaya, Institut Teknologi Sepuluh Nopember
- [6] [http://lecturer.eepis-its.edu/~tessy/](http://lecturer.eepis-its.edu/~tessy/%20lecturenotes/db2/bab7.pdf)  [lecturenotes/db2/bab7.pdf](http://lecturer.eepis-its.edu/~tessy/%20lecturenotes/db2/bab7.pdf) diakses tanggal 20 Mei 2013
- [7] [http://opentodo.net/2012/12/mysql-multi-master](http://opentodo.net/2012/12/mysql-multi-master-replication-with-galera/)[replication-with-galera/](http://opentodo.net/2012/12/mysql-multi-master-replication-with-galera/) diakses tanggal 20 Mei 2013
- [8] [http://technet.microsoft.com](http://technet.microsoft.com/) diakses tanggal 20 Mei 2013